# **Kalender Freigaben MAC**

Publiziert [f1.it-infrastructure.services@fhnw.ch](mailto:f1.it-infrastructure.services@fhnw.ch) allgemeine Anleitung Benutzerdokumentation

Innerhalb der FHNW ist als Grundeinstellung für die Kalenderberechtigung bei allen Mitarbeitenden und Studierenden die Stufe "Frei/Gebucht-Zeit" eingestellt. Sämtliche Rechte, die der Eintrag Standard besitzt, gelten für alle Anwender, die ein Postfach auf dem FHNW-Exchange-Server besitzen. Bei Einträgen wird nur der Status "abwesend, besetzt oder beschäftigt" angezeigt. Sie können einzelnen User oder auch Gruppen aber erweiterte Berechtigungen erteilen.

#### <-- zu allen Artikeln rund um E-Mail

erstellt durch das Team Collaboration

Sie können die Berechtigungsstufen selbständig anpassen. Beachten Sie bitte, dass mit dem MAC Office 2016 nur fremde Kalender einsehen können wenn die Berechtigungsstufe "Prüfer" oder höher erteilt wird.

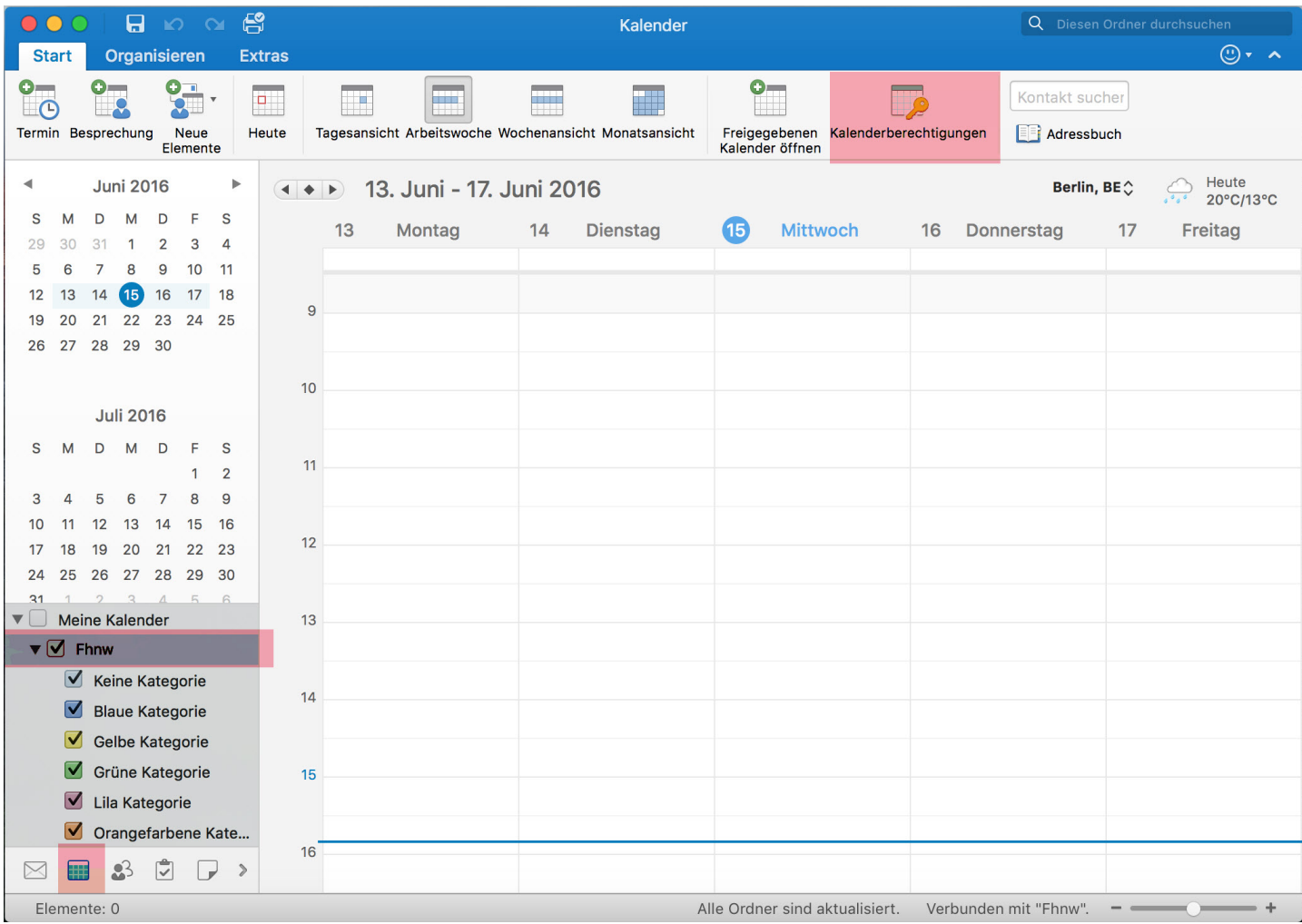

Klicken Sie auf "Kalenderberechtigung"

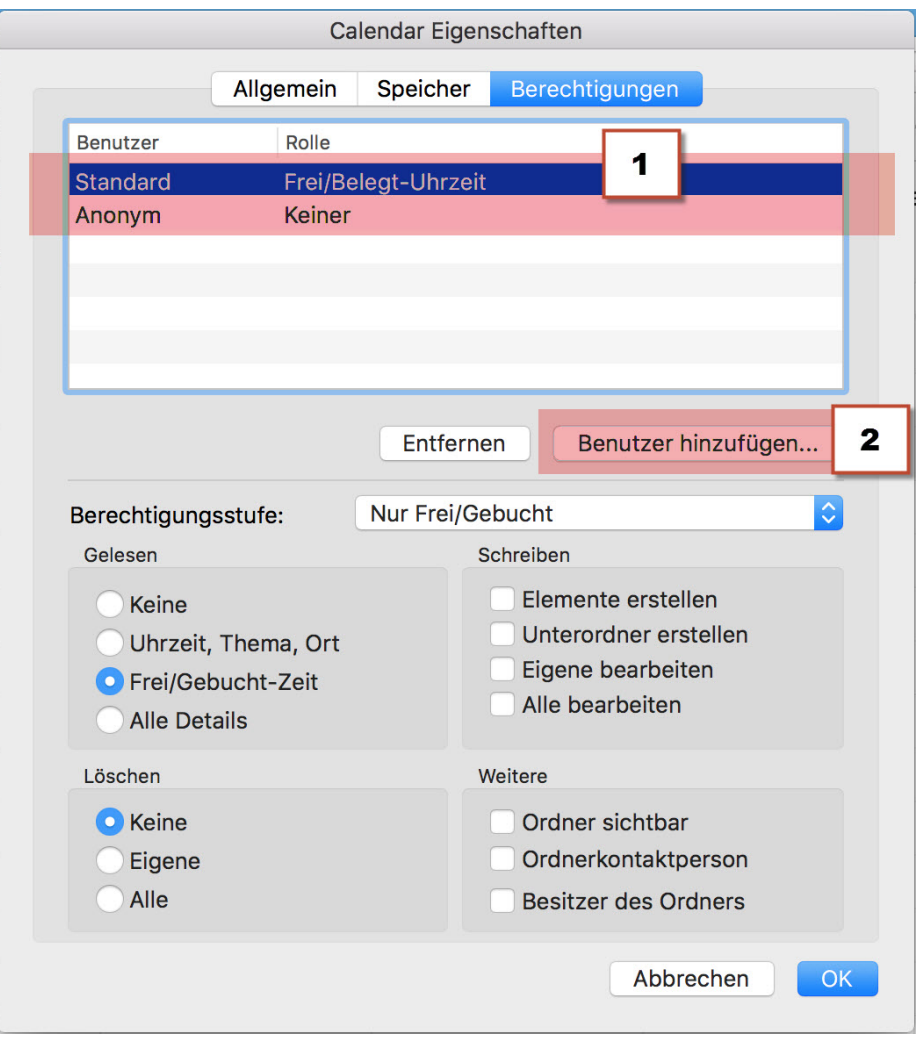

Dies ist die Standardeinstellung wie oben Beschrieben.

1 Sie können nun einer Gruppe die Berechtigungen anpassen

2 Fügen sie Einzelne User hinzu welchen sie weitere Berechtigungen geben möchten.

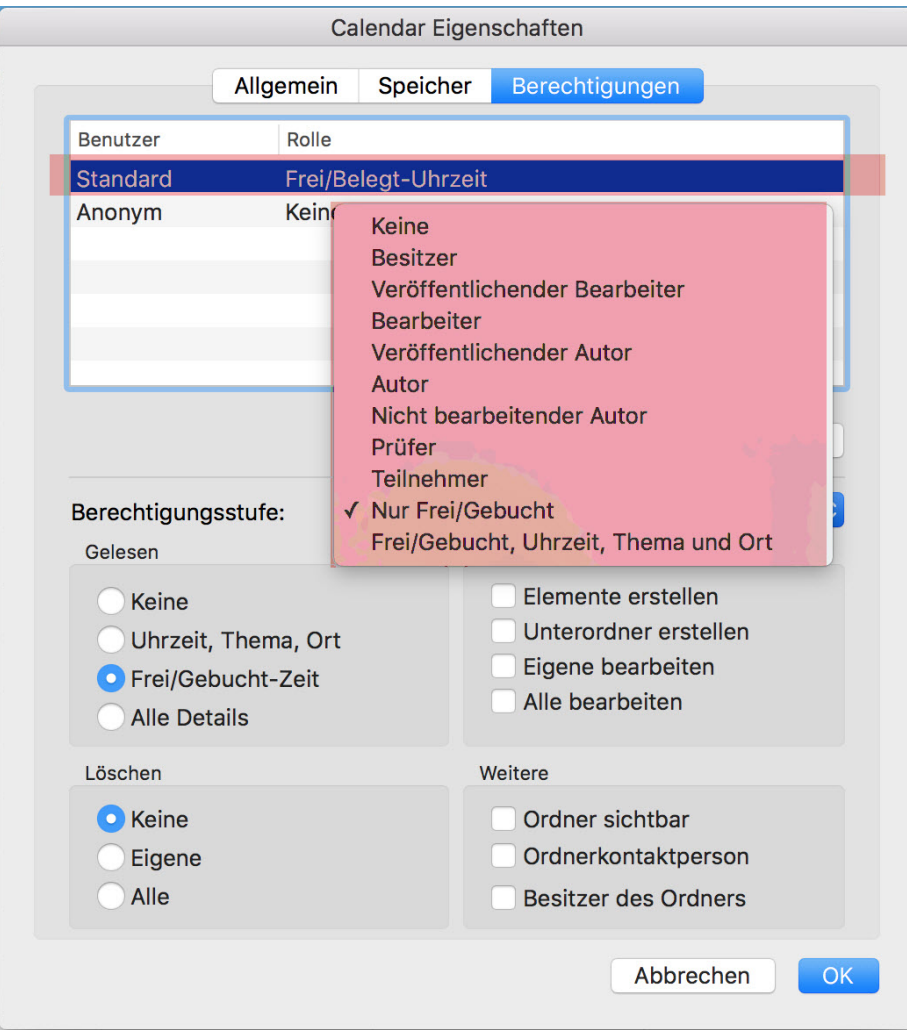

Über dieses Pulldownmenu können sie der Ausgewählten Gruppe/User eine Berechtigungsstufe zuweisen.

TIPP : Soll Ihr Kalender durch MAC Benutzer einsehbar werden, müssen sie mindestens die Berechtigungsstufe "Prüfer" auswählen.<br>TIPP : Soll Ihr Kalender durch MAC Benutzer einsehbar werden, müssen sie mindestens die Berecht

## **Beschreibung**

### **Berechtigungsstufe unter Office 2013 / 2016**

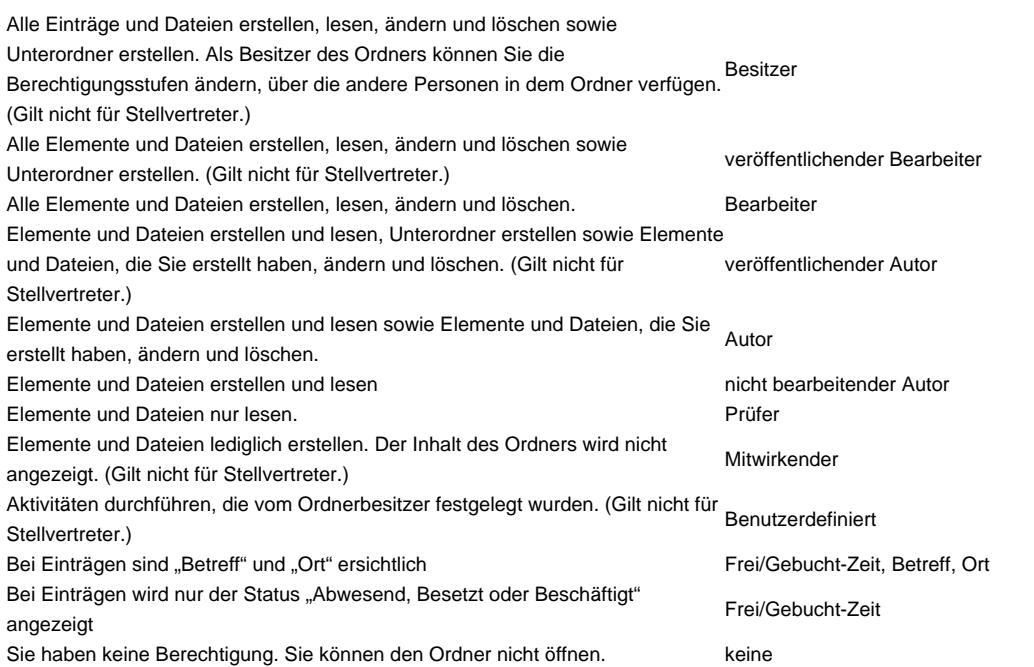

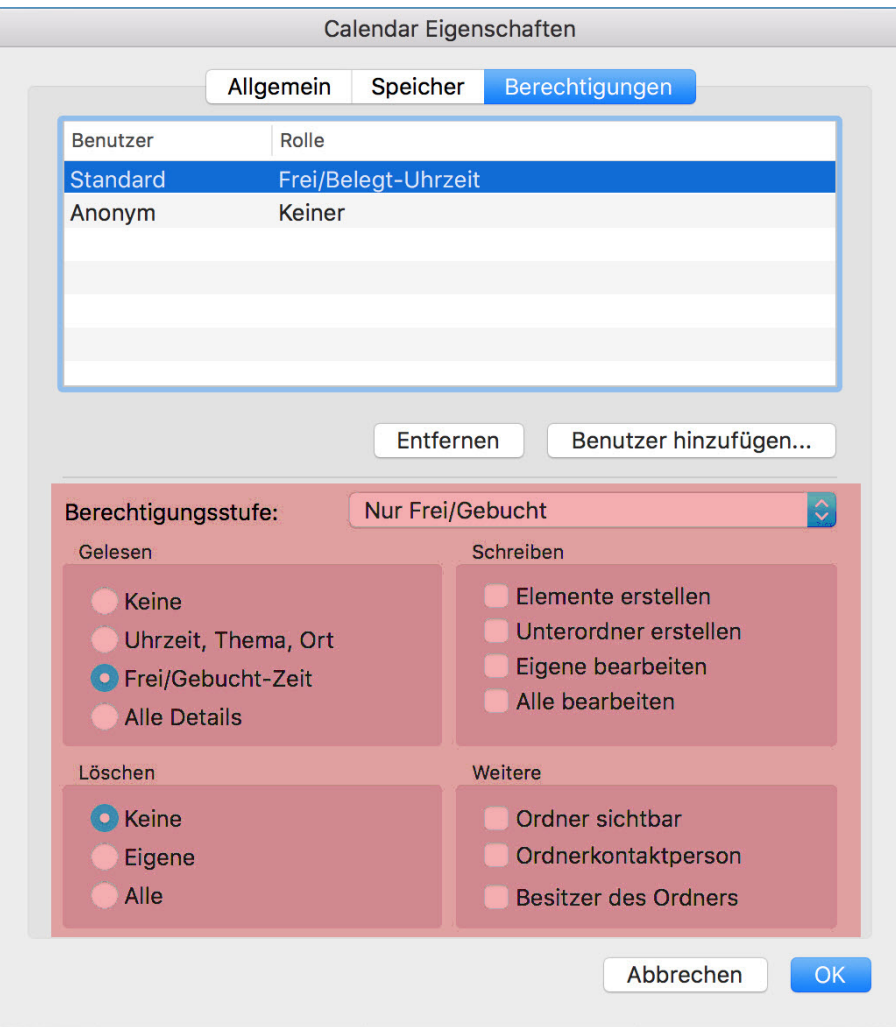

In diesem Bereich können sie die Berechtigungsstufe noch "feinjustieren" Beenden Sie die Berechtigungseinstellungen mit einem Klick auf "OK"

### ACHTUNG:

Sollten sie einen Kalender Freigeben wollen der unterhalb ihres Hauptkalenders liegt. So muss immer auch der Hauptkalender für die entsprechende Person freigegeben sein.

<-- zu allen Artikeln rund um E-Mail

publiziert: 15. Juni 2016 11:26 Service: S0005 - E-Mail inkl. L-Mailer | Exchange und Frontend